# AI4<br>Copernicus *Sentinel-2 change detection***Technical Documentation**

Reinforcing the AI4EU Platform by Advancing Earth **Observation Intelligence, Innovation and Adoption** 

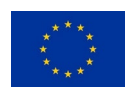

This project has received funding from the *European Union's Horizon 2020 research and innovation programme* under grant agreement No 101016798.

# **Table of Contents**

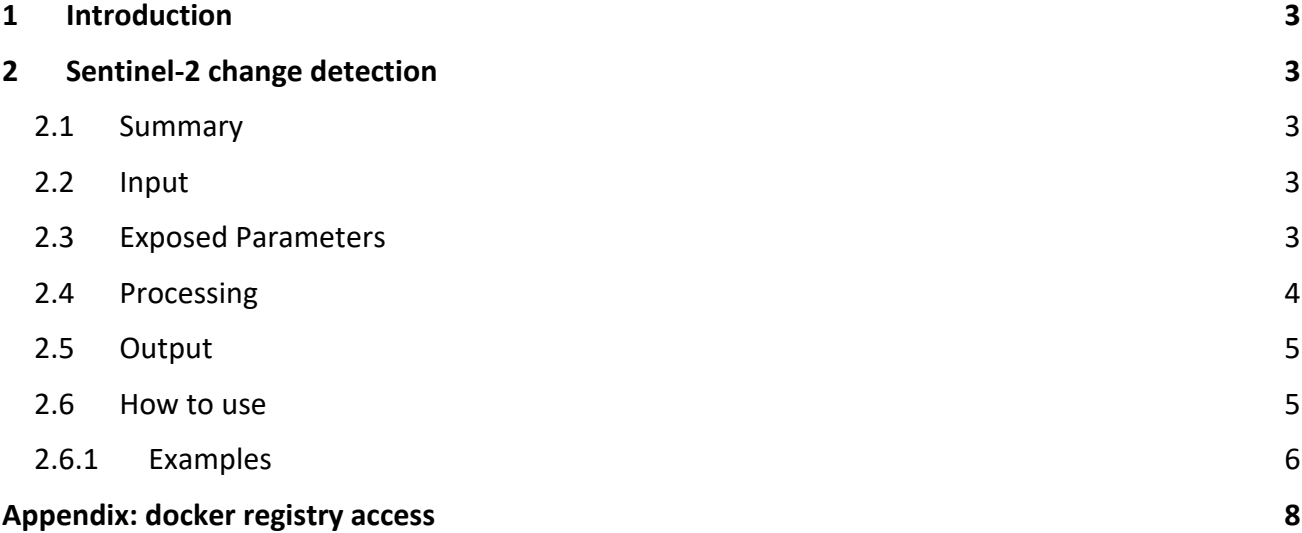

## <span id="page-2-0"></span>1 Introduction

The AI4Copernicus consortium provides a set of services and resources made available from the Security, Agriculture, Energy and Health communities for the open calls winners.

The development of these bootstrapping services aimed to reduce the time and resources of the bidders in different tasks as data access (EO and ancillary data), pre-processing, labelling datasets, ML algorithm definition. The AI4Copernicus consortium support to the bidders allows to address open calls winner's effort on the development of innovative services based on AI.

The Security Bootstrapping services and resources have been developed considering the objective of the open calls, which was *"the development of EO applications leveraging on AI algorithms to detect, identify and/or predict features and events in response to current Security challenges. The applications are expected to exploit EO data, in conjunction with relevant collateral data sources as suitable (e.g. geolocalization, AIS, statistical data, climate/weather, in-situ sensors…) with the use of the latest technologies, also contributing to shape the development of a Digital Twin Earth (DTE) for Security".*

The following section describe the Sentinel-2 change detection service, developed by SatCen in the frame of the Security domain.

# <span id="page-2-1"></span>2 Sentinel-2 change detection

## <span id="page-2-2"></span>2.1 Summary

The Sentinel-2 Change Detection pipeline is available as a dockerized application (see annex) that can be executed in any environment with a properly configured Docker client.

This pipeline computes (and classifies) the changes using as input a pair of S2-L2A products by using the Change Vector Analysis approach.

Several parameters are exposed (e.g. resolution, bands, number of change classes), including when possible, a default value to facilitate the use by non-expert users.

#### <span id="page-2-3"></span>2.2 Input

The input of this pipeline is a pair of Sentinel-2 L2A products in their native SENTINEL-SAFE format (zipped or unzipped products are both supported). The inputs shall correspond to the same tile (e. g. same relative orbit).

#### <span id="page-2-4"></span>2.3 Exposed Parameters

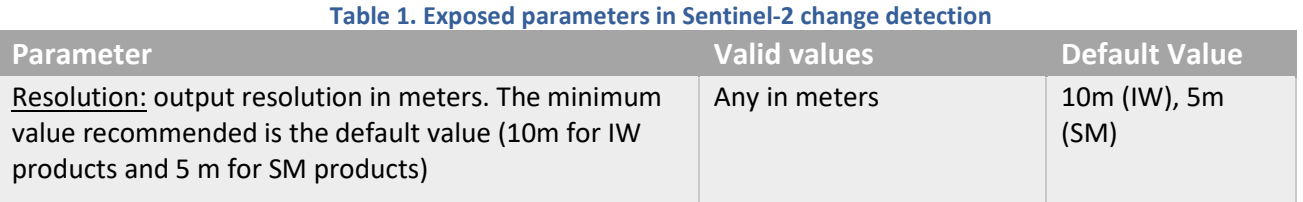

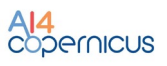

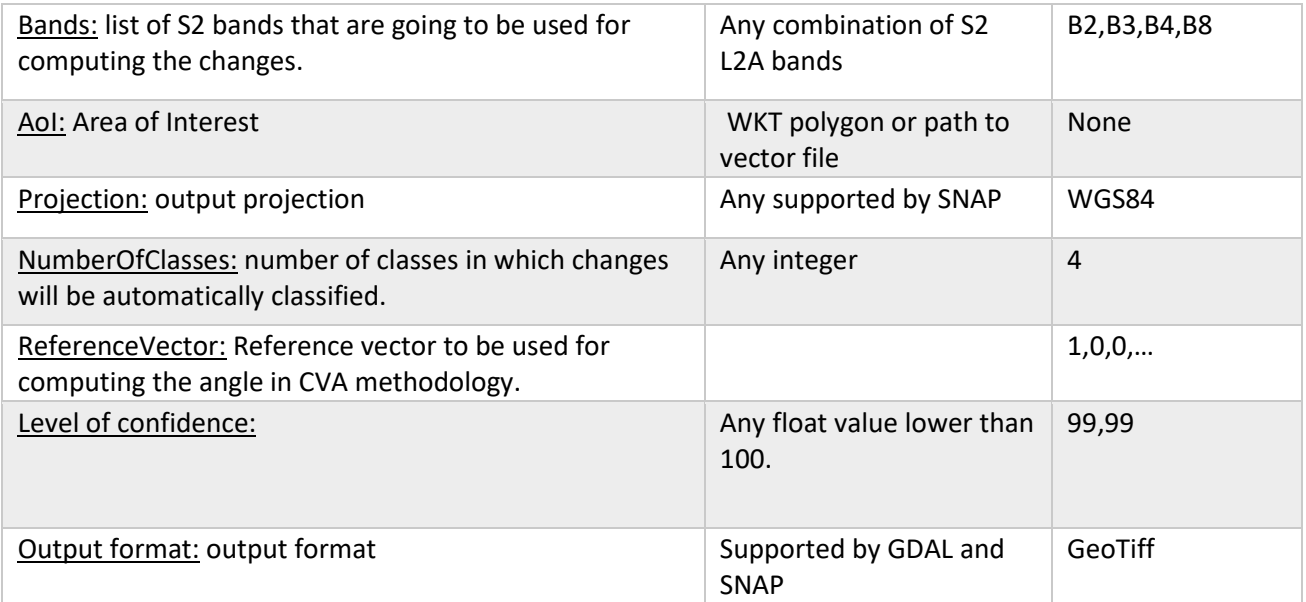

## <span id="page-3-0"></span>2.4 Processing

The standard approach when computing changes is simplified in figure below.

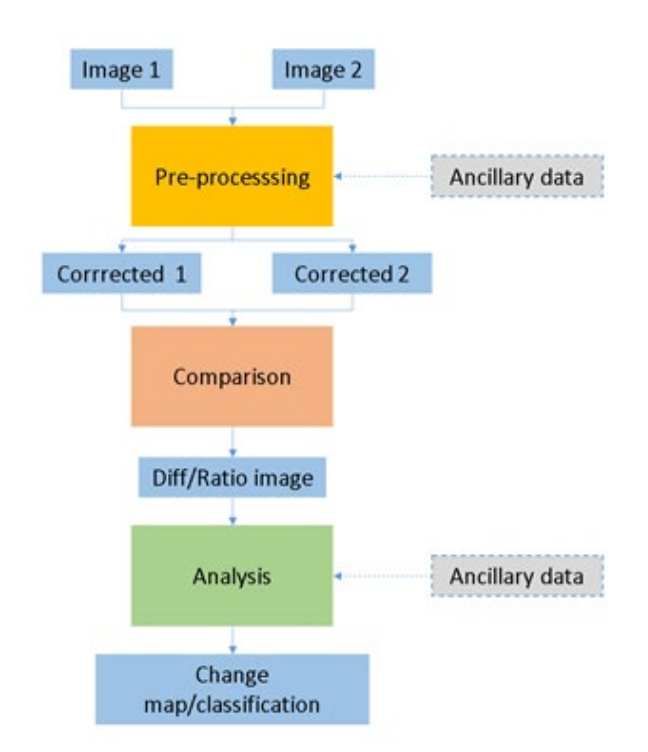

#### **Figure 1. Sentinel-2 Change detection processing flow.**

The S2 change detection pipeline developed implements the following steps:

1. Pre-processing:

. Resampling: Bands that are needed for the processing are resampled to the common selected resolution. These bands include the bands selected by the user and the scene classification bands. This step is performed using SNAP.

a. Radiometric correction/histogram matching: in order to minimize errors caused by not accurate radiometric corrections (including atmospheric), a relative radiometric correction is applied to one of the inputs. For this, it is computed a linear regression using as references the pixels with less changes after removing the ones affected by clouds or where the land cover is different.

- b. Crop the image to the AoI.
- c. Generate cloud masks.
- 2. Computation of normalized vector of differences in pre-processed images
- 3. Compute the module of the vector and angle with respect to the reference vector.
- 4. Compute binary mask of changes by assuming that difference between bands follow gaussian distributions and the module of the change follows a chi-squared distribution:
	- After having applied the radiometric correction/histogram matching in 1.b, it is assumed that the difference of the same band in two images is following a Gaussian distribution. The values that cannot be explained with this distribution are classified as changes.
	- When taking into account the full set of bands selected for the processing, the amplitude of the change is computed with the normalized differences and it is assumed that it follows a chi-squared distribution.
- 5. Classify changes using K-means algorithm in the polar representation of the vector of differences (amplitude and angle).

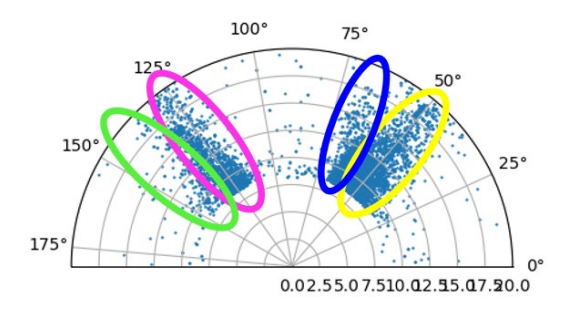

**Figure 2. Example of classified changes in the polar representation using K-means.**

#### <span id="page-4-0"></span>2.5 Output

The outputs are:

- CVA: GeoTiff image with two bands. The first band is the amplitude of the change and the second band is the angle with respect to the reference vector.

- S2-CD: GeoTiff image with one band with pixel type Byte. It represents the classes of the detected changes.

#### <span id="page-4-1"></span>2.6 How to use

Minimum requirements: 16GB of RAM.

Inside the docker, the pipeline can be found in  $/app/pipelines$  and can be executed with the following command:

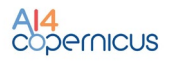

```
S2-CD --input1 "VALUE" --input2 "VALUE" [--bands "XX,XX,XX"] [--AoI "WKT"] [--<br>resolution "VALUE"] [--projection "VALUE"] [--numberClasses "VALUE"] [--
resolution "VALUE"] [--projection "VALUE"] [--numberClasses "VALUE"] [--
referenceVector "VALUE"] [--levelConfidence "VALUE] [--output_format "VALUE"] --
outdir "VALUE"
```
It can be also executed with "*docker run*" taking into account that a volume has to be mounted in order to write on it the output file so it is accessible at the end of the processing.

```
docker run -v [local path]:[container path] DOCKER IMAGE S2-CD --input1 "VALUE"
--input2 "VALUE" [--bands "XX,XX,XX"] [--AoI "WKT"] [--resolution "VALUE"] [--
projection "VALUE"] [--numberClasses "VALUE"] [--referenceVector "VALUE"] [--
levelConfidence "VALUE] [--output_format "VALUE"] --outdir "VALUE"
```
If any customization is needed in the processing graph, it can be found in the docker and could be adapted by the users and executed directly using *gpt*.

#### <span id="page-5-0"></span>2.6.1 Examples

Computation of S2 change detection to estimate area affected by a flooding that took place close to Sydney in March 2021

 $S2$ -CD  $-i1$ /output/S2A\_MSIL2A\_20210315T000241\_N0214\_R030\_T56HKH\_20210315T020346.zip -i2 /output/S2A\_MSIL2A\_20210325T000241\_N0214\_R030\_T56HKH\_20210325T022649.zip -b B3,B4,B8 -r 20 -p "POLYGON((150.6266 -33.49, 150.952 -33.49, 150.952 -33.795, 150.6266 -33.795, 150.6266 -33.49))" -outdir /output/

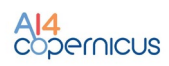

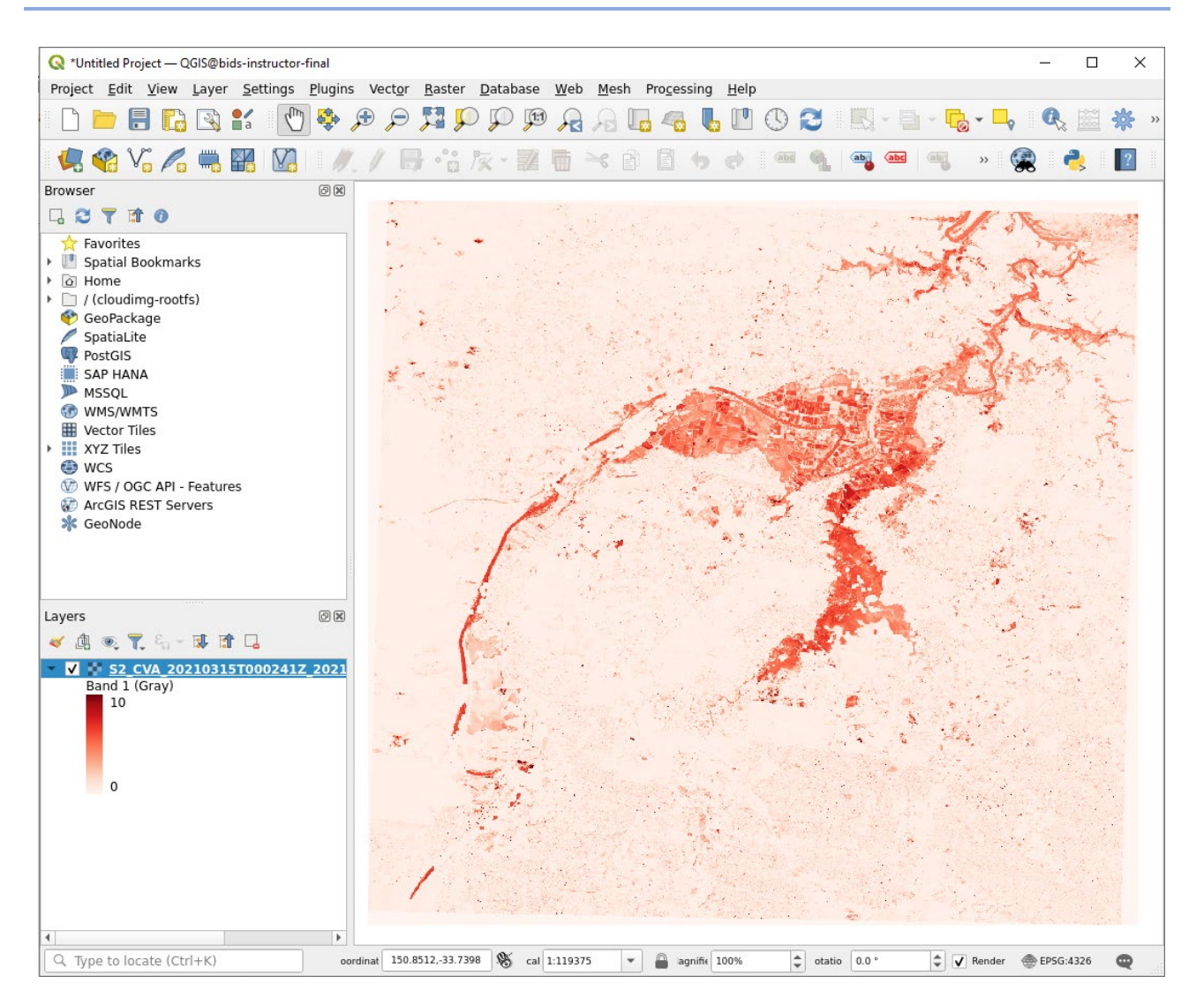

## <span id="page-7-0"></span>Appendix: docker registry access

A Docker registry is a storage and distribution system for Docker images. It is organised in Docker repositories that contain all the versions published of a specific image. It allows the developers/providers to tag and push their images that can be pulled by the users to run them.

CloudFerro has deployed an instance of [Harbor \(goharbor.io\),](https://goharbor.io/) which is an open source registry that can be accessed in<https://harborai4c.cloudferro.com/>.

Different users have been created for the service providers (with 'Developer' role) and another user for the funded projects with 'Guest' role that allows them to pull the images.

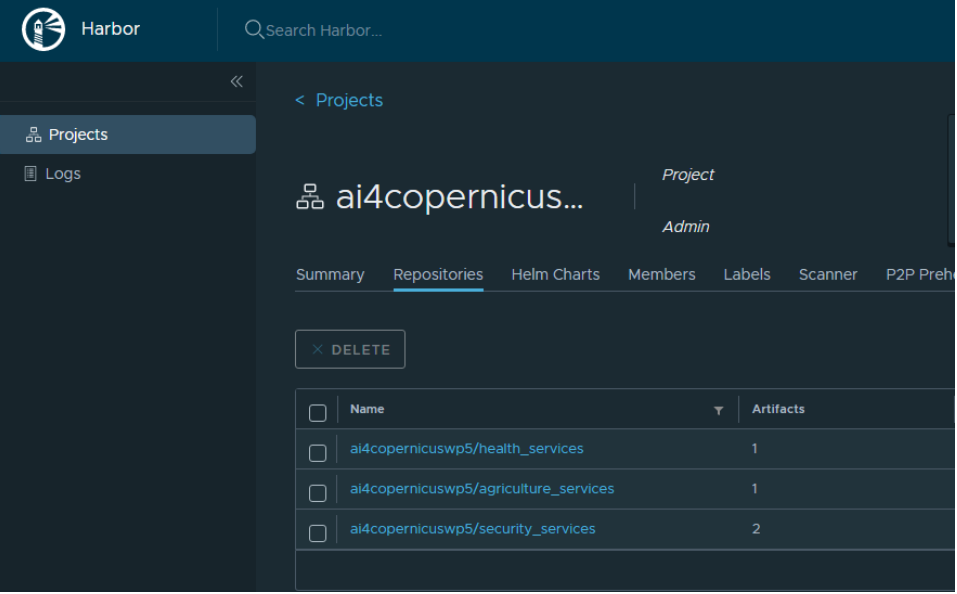

**Figure 3. Docker registry screenshot.**

The typical steps for pulling and running the services are:

- Login to registry

docker login -u=[YOUR\_USER] -p=[PASSWORD] harborai4c.cloudferro.com

Pull images (example with security services image)

docker pull harborai4c.cloudferro.com/ai4copernicuswp5/security\_services:1.0.1

- Run a container

docker run -it harborai4c.cloudferro.com/ai4copernicuswp5/security\_services:1.0.1 bash

Run a container with a volume (local folder mounted in container)

docker run -it -v /tmp/example\_products/:/output harborai4c.cloudferro.com/ai4copernicuswp5/ security\_services:1.0.1 bash

where /tmp/example products is a local (Docker host) folder and /output is the folder in the container

- Copy files from/to the container

# from Container to Docker Host

docker cp {options} CONTAINER:SRC\_PATH DEST\_PATH

# from Docker Host to Container

docker cp {options} SRC\_PATH CONTAINER:DEST\_PATH

where the container can be obtained from docker ps

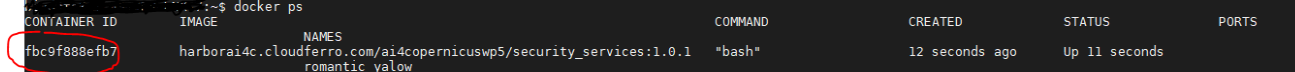